A partir das regras de prioridade às vagas, estabebecidas pela Res. Consepe da Graduação, o sistema define quem tem direito às vagas ou não, em uma ordem.

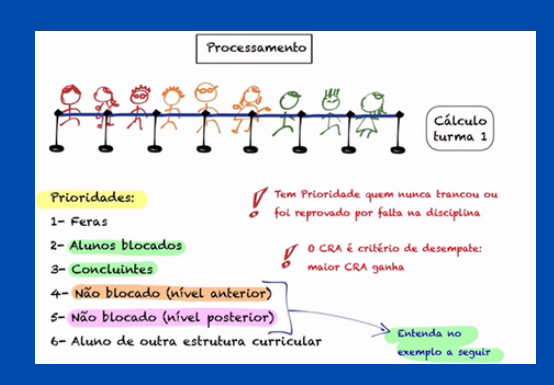

#### Processamento

## Solicitação

Discente recebe a informação sobre sua solicitação ter sido atendida ou não.

Todos(as) os(as) discentes solicitam a matrícula (em seu turno) ao mesmo tempo, não importando quem fez primeiro ou por último. Essas solicitações são realizadas no SIGAA, de acordo com o calendário estabelecido pela PRG (Pró-Reitoria de Graduação).

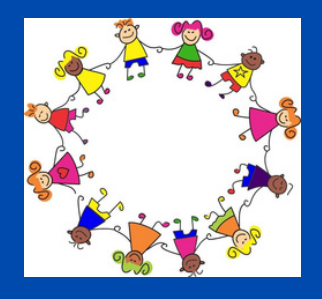

## Resultado

- Solicitação;
- Processamento da solicitação;
- Resultado.

A matrícula pode ser resumida em duas grandes etapas:

# A MATRÍCULA

Depois do processamento há um novo período de matrícula.

## 2**ª** Rodada

Os(as) discentes solicitam novas matrículas para possíveis ajustes. Haverá um novo processamento e divulgação de resultado.

# A REMATRÍCULA

Nesta fase não existe solicitação de matrícula. Os/as discentes executam sua matrícula diretamento no sistema, não considerando neste momento nenhum critério de prioridade anterior. Quem realizar a matrícula primeiro, consegue a vaga. Não é possível cancelar disciplina neste momento, só adicionar disciplinas, uma a uma, podendo ser em turno diferente daquele de origem do(a) discente.

#### MATRÍCULA EXTRAORDINÁRIA

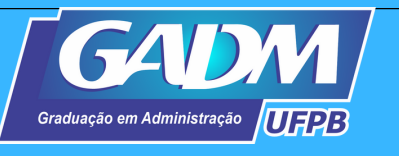

# **M a t r í c u l a , r e M a t r í c u l a e e x t r a o r d i n á r i a**

**Como Funciona A Matrícula No Regimento Novo?** <http://goo.gl/BRGKh9>

**Como Funciona A Matrícula No SIGAA?** <http://goo.gl/Qgc2kh>

#### Vídeos

**Etapa de Rematrícula, Matrícula Extraordinária etc.:** <http://goo.gl/KLM073>

#### Vídeos

Quaisquer dúvidas, entrem em contato através do e-mail da coordenação: gadmufpb@gmail.com, que é o nosso canal oficial de comunicação.

### Contato GADM

Sejam bem-vindos e bemvindas GADMERS à nossa Graduação em Administração da UFPB!!

PARA MAIS INFORMAÇÕES, ACESSE:  $\texttt{HTTP://WWW.CCSA.UFPB.BR/CADM/CONTENTS/MENU/ASSUNTOS/}$  $\texttt{HTTP://WWW.CCSA.UFPB.BR/CADM/CONTENTS/MENU/ASSUNTOS/}$  $\texttt{HTTP://WWW.CCSA.UFPB.BR/CADM/CONTENTS/MENU/ASSUNTOS/}$ MATRICULAS

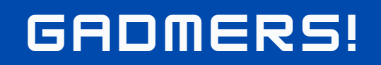

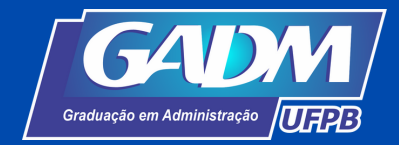

 $\triangleright$ 

## MATRÍCULA EXTRAORDINÁRIA – INFORMAÇÕES IMPORTANTES

#### MATRÍCULA DIRETA

O processamento da matrícula ocorrerá imediatamente após confirmação do aluno da disciplina escolhida. Isso significa que não poderá haver desistência após tal escolha.

#### **MATRÍCULA DI**

O critério para a ocupação da vaga é a **ordem de chegada**, ou seja, a vaga vai para o aluno que **confirmar a escolha da turma primeiro**. Logo após a tentativa, é importante que o aluno verifique se está, de fato, matriculado no histórico, pois existe a possibilidade de que um outro aluno tenha efetuado o procedimento ao mesmo tempo, e confirmado a escolha mais rápido.

. . . . . . . . . . .

#### **SEM PRIORIDAD**

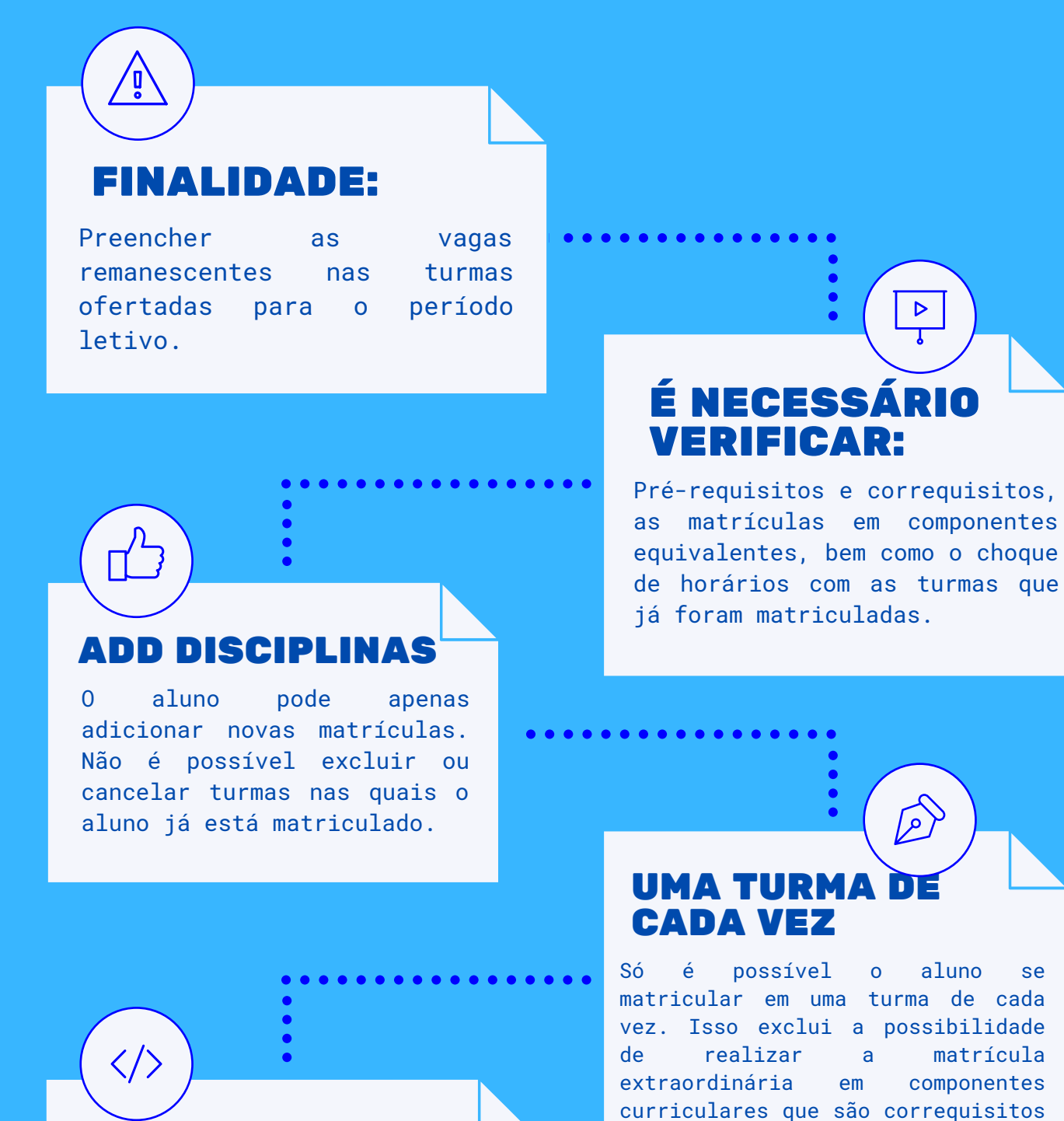

#### ORDEM DE CHEGADA

um do outro.

Se o aluno não puder cursar a disciplina escolhida na extraordinária, terá que efetuar trancamento, dentro do prazo estipulado pelo calendário acadêmico;

Como as vagas remanescentes são preenchidas por ordem de chegada, não são levados em conta as prioridades, nem as reservas por curso

O aluno poderá **se matricular no turno oposto ao seu turno de origem**, naquelas disciplinas que tiveram sobra de vagas após a matrícula e a rematrícula.No entanto, o trâmite exige que o discente tente se matricular na disciplina desejada, primeiramente, no período de "matrícula e rematrícula", e havendo o indeferimento, tente novamente no período de "matrícula extraordinária".

# $0.0000000000000$

#### TURNO OPOSTO

#### TURNO OPOSTO

Vale ressaltar que, o discente que deseja cursar um componente curricular em um turno, não deve se matricular neste mesmo componente curricular no turno oposto visando realizar posteriormente a troca, pois não há essa possibilidade no SIGAA.

# **DISCIPLINAS EQUIVALENTES**

- São disciplinas que você pode cursar e equivalem às disciplinas da sua grade curricular. Ver Artigos 32 a 37 da Resolução 29/2020 – CONSEPE
- Para visualizar as Disciplinas Equivalentes, na matrícula, clique no botão "Ver equivalentes a Est. Curricular", na listagem de turmas disponíveis para matrícula.

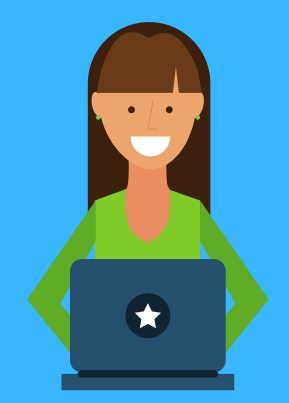

## **SIGNIFICADO DO CÓDIGO DOS HORÁRIOS DAS DISCIPLINAS NO SIGAA**

Observe o esquema a seguir e saberás decodificar a informação

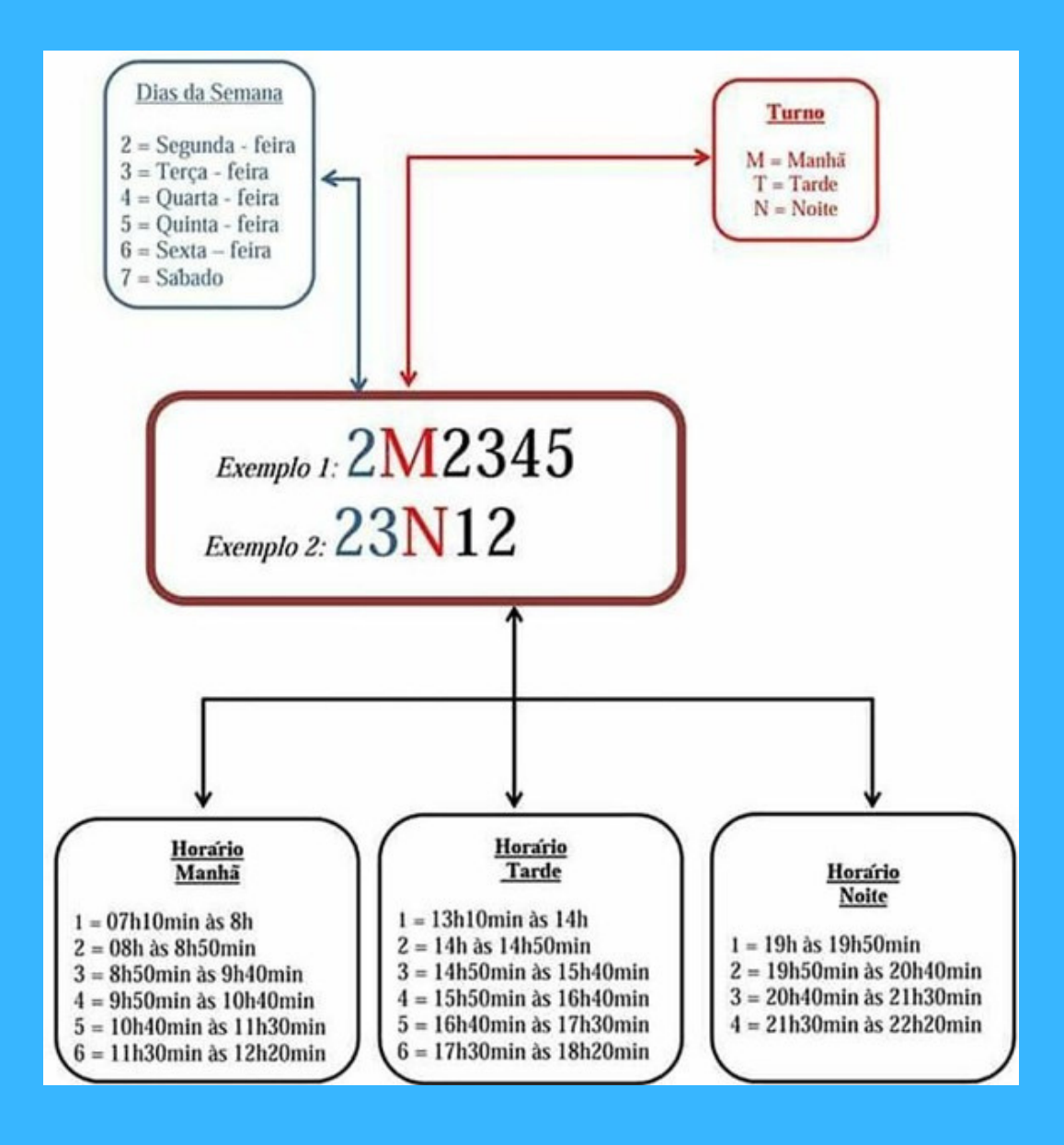

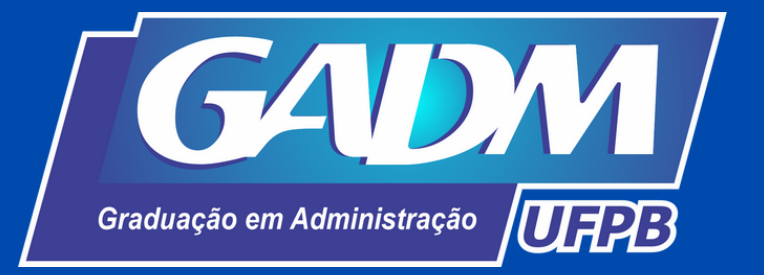

# ENTENDENDO ALGUNS TERMOS ÚTEIS NA MATRÍCULA

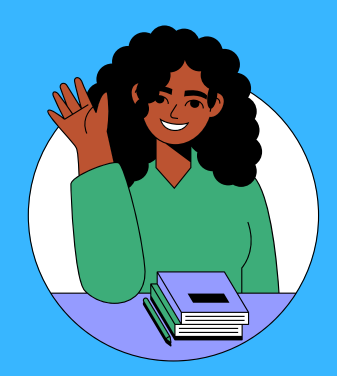

# **DISCENTE BLOCADO**

- Na Resolução n.º 29/2020 do CONSEPE o termo "blocado" aparece no Capítulo II, no artigo 146.
- No dia a dia da graduação, nós usamos o termo "blocado" para nos referirmos aos discentes que estão com todas as disciplinas em "dia" (nenhuma reprovação ou trancamento em histórico escolar).

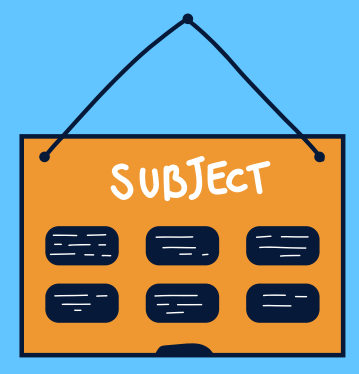